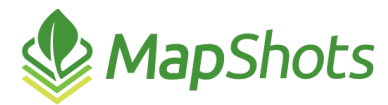

# AgStudio 2015 Service Pack 3

### **November 12, 2015**

### **Release Notes**

The primary focus of this release was enhancements to Advanced Multi-Year Yield Analysis (MYYA), Lease Manager, Commodity Inventory, as well as support for Air Carts and Multi-Variety Planting. There were additional improvements to other extensions and reports as well as several miscellaneous fixes.

In addition, there are two important notices related to enhanced server performance for user-submitted jobs, and an update to the SSURGO 2014 soil type data.

# *New Priority-based Processors*

We have added a new set of processors for AgDirector Service that are dedicated to "near real time" processing. These processors are reserved for data that is submitted from AgDirector Client, AgStudio, and Select. This will allow data that is specifically submitted by a person to be processed with a higher priority than data that is automatically downloaded from MyJohnDeere, Precision Planting, and Trimble, or from background processes like imagery processing.

### *2014 SSURGO Data*

The Pioneer Soil Type Service, the source of the AgStudio soil type layers, has been updated to use 2014 SSURGO data.

Advantages of 2014 SSURGO data are:

- 1. Improved spatial and tabular soil attribute information
- 2. The National Commodity Crop Productivity Index (NCCPI) was substantially improved and is much more useful for defining productivity in fields. Additionally, NCCPI data is localized to actual reported county yields.
- 3. The newest data is included for counties that have undergone mapping and soil definition revisions prior to 2015.

#### **Usability Notes**

While any new fields you create will automatically use this new SSURGO data, any existing soil type layers are not automatically updated. To utilize the newer SSURGO data you must import soil type layers again.

#### *Overwriting*

When overwriting existing layers if the name entered in the Soil Type Import dialog is not *identical* to existing soil type layers, i.e. 'Soil Type' vs. 'Soil Types', scripts using these layers will fail.

#### *Not Overwriting*

If you have added any additional attributes to your existing soil type layers, they will be overwritten (deleted) if you elect to import this new data. To prevent this from happening, uncheck the option to Overwrite Existing Layers.

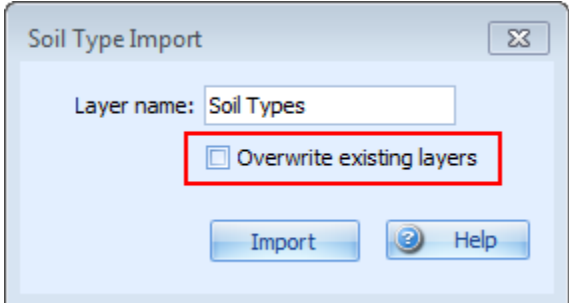

If you elect not to overwrite existing soil type layers, use this dialog to enter a different layer name as you will end up with two soil type layers, and the new layer name will help you differentiate between it and the existing layer.

Contact support for recommendations on how to work with this scenario moving forward.

# *Commodity Inventory*

- **An In-Transit Load ID has been added to the Deliveries grid.**
- You can now correctly edit a delivery associated with an In-Transit load.
- Average yield has been added to the Harvest and Delivery reports when the loads come directly from the field.
- $\bullet$  You can now print a Harvest report without landlord shares.
- **Page numbers have been added to the Contract, Harvest, and Delivery reports.**

# *Advanced MYYA*

- **Enhancements have been made to Advanced MYYA when dealing with center pivot irrigation.** You can now mark the Incorporate Irrigation Zones check box to generate a single layer, where the analysis of the MYYA surface cells is done for only the cells that are irrigated, and only the cells that are dry, independently. In addition, an attribute on the surface identifies the irrigation status of the cell.
	- $\circ$  When cells are polygonized into zones, only cells with both the same irrigation status and the same MYYA classification are combined.
	- o When the small regions are joined to larger ones, those joins only occur with polygons that are of the same irrigation class.
- A correction was made so that you can include data more than 10 years old.
- Advanced MYYA will now work only on crop zones in Sequence 1. We'll enhance it to support working in any other sequence if there is a demand for it, but we don't anticipate ever enabling it to work in multiple sequences in the same analysis.

# *Lease Manager*

- With this release, you can make a copy of an existing lease you previously defined that contains many of the components you frequently use. This powerful feature makes it easy to add or drop fields when leases are updated without the need to redefine all of the other components of this lease. This feature significantly reduces the chance for errors when attempting to recreate an existing lease.
- The crop definition factory has been updated such that recording multiple tillage operations will no longer have an impact. In addition, the rules for finding the harvest and planting operations have been improved.

# *VRA/VRF Export*

- In VRF Export, you can no longer choose to export zero-rate maps without also exporting singlerate maps.
- It is no longer possible to attempt a VRA export without having selected a device format.
- $\bullet$  The validation of a SendTo folder has been updated to ensure that it is pointing to a writable drive.
- You no longer have to close the Export Manager dialog in order for changes between exports to be honored. You can complete an export, make changes to the settings, export again, and all changes to the settings will be honored.

# *Reports*

- Lease reports and commodity inventory now correctly honor the start and end crop years of a lease.
- The calculation for the rates on the Detail by Field Operation option of the Cost Summary report has been improved.
- The Yield Summary report will now print when the "Variety" task property defined by some monitors for harvest data is not present and when there is no planting field operation available for determining variety.
- The Cost Detail Report will now work better as a function of the improved Crop Agreement Definition logic.
- **S** The Split Planter Comparison Report will now produce a diagnostic when it cannot be run on a crop zone because of multiple harvest events.
- **The Soil Test Analyte Map Report has been enhanced to support a user setting on the number of** sites to show.
- There are now page breaks and improved sorting on the USDA planting report.
- $\bullet$  We corrected a situation that could cause negative yields to be printed on some harvest summary conditions.
- Several enhancement and updates to the Yield Summary report including
	- **Numerically sorting the Farm Numbers**
	- $\bullet$  Option to have a page break between farms
	- Correctly of shares when the an entity is both an associate and a landlord on the lease
	- Addition of irrigation information that display Irrigated, Dry, or Mixed

### *Air Carts and Multi-Variety Planting*

- We now can add the rates from multiple product sensors of the same classification that are on a single component. When there is only one sensor in the group (our normal scenario), the result of the query will be unchanged. However, if this is an "air-cart" situation where both tanks are being used for the same product type, the rate is the sum of the rate from both tanks.
	- o With two different fertilizers, the rate is the total pounds of fertilizer.
	- o With two different seeds, we will skip zero-rate sites for the product being queried and the rate will be correct as one tank will be off while the other tank is on.
	- $\circ$  When you select SeedRate in the Legend, it displays the combined rate of both varieties.

# *Support*

- The Diagnostics dialog may have a new tab called "Details" which provides additional information for the support team. This is information such as the name of any script being run, the values or manually entered recommendations variables, the products selected for formulation, etc.
- $\mathcal{Q}$ The Diagnostics dialog has two additional buttons: Save as Xml and Save as Html. These make it possible to save the diagnostics contents as a file that can be saved for future comparison, attached to a more detailed email, etc.

# *General*

- If errors occur when unzipping files, the errors messages will provide more useful information.
- The Help files have been updated for every extension that uses the new Variety Picker including Advanced Variety Place and Place a Variety.
- $\mathcal{O}$ The ability to generate contour layers from the Surface Layers extension has been restored.
- In Layer Editor, you can now change group attributes in the bulk edit feature.
- The Adjust Inline Offsets extension was enhanced to support changing the lateral offset as well. This makes it possible to correct data for a machine that had a GPS receiver with an incorrect lateral offset.
- We restored the ability to update existing soil test results layers with the sampling locations of an imported shapefile. This was lost when we had previously added support for importing multi-core soil sampling shapefiles.
- $\mathcal{P}$  You can now import more than one ANR script in each session.
- We corrected an issue that prevented retrieving harvest tasks for growers with over 40,000 acres.
- Added a feature to the MyJohnDeere add-on for overriding the default "earliest date for downloading file". You can now download historical files for growers that have recently been added to AgStudio. The default is to start in January of the current year.
- The Remap to Boundary feature has been added to VRS Editor. Use this feature if you edited the boundary to extend outside the existing layer or if you need to clip existing region polygons to the current boundary.